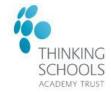

The Key for School Governors and GovernorHub came together so your board has advice, guidance and training, plus useful board tools, *all in one place*. Access to The Key for School Governors is now controlled via GovernorHub.

#### Please follow the below step by step guidance on creating your GovernorHub account and to access The Key.

A Trust admin will invite you to join **The Key for School Governors** via Governor Hub. If you have not received this email shortly after joining your Governing Body, email governance@tsatrust.org.uk.

1. You will receive an email that looks like this. Click 'Click here to set up your GovernorHub account'.

| Dear Governance                                                                                           | Click here!                                                                                                    |                                           |                                                                                                    |                                                                  |  |
|----------------------------------------------------------------------------------------------------|----------------------------------------------------------------------------------------------------|-------------------------------------------|----------------------------------------------------------------------------------------------------|------------------------------------------------------------------|--|
| Jen Coates has invited you to join <u>GovernorHub</u> .                                                   |                                                                                                    |                                           |                                                                                                    |                                                                  |  |
| Click here to set up your GovernorHub account                                                             |                                                                                                    |                                           |                                                                                                    |                                                                  |  |
| GovernorHub is a suite of online tools to support so<br>governing body with a shared calendar and room to | hool governors. The website provides quick and easy access to key sources<br>o store all your documents for meetings. | of information, news and useful resources | as well as a private discussion s                                                                                                    | pace for your                                                    |  |
| To get started just click on the link above. <u>There are</u>                                             | some help guides to show you the basics and if you run into problems our                                              | support team is just a click away.        | GovernorHub<br>from The Key                                                                                                    | K The Key<br>for School Governors                                |  |
| Please do not forward this email to anyone else - th                                                      | e link is specific to you and shouldn't be used by others.                                                            |                                           | Welcome, Gov                                                                                                    | (ornened                                                         |  |
| Regards                                                                                                   |                                                                                                    |                                           | weicome, Gov                                                                                                    | ernance                                                          |  |
| e GovernorHub Team                                                                                        |                                                                                                    |                                           | Lovely to have you join us! You have been given full access<br>to our family of governance products: The Key for School<br>Governors and GovernorHub.                                                  |                                                                  |  |
|                                                                                                    |                                                                                                    |                                           | The Key for School Governors pro<br>guidance and training. Here you w<br>need to feel confident in your role<br>GovernorHub gives you, and your                                                        | ill find everything you                                          |  |
| 2. You will be taken to this                                                                              | s page. On this page click next.                                                                                      |                                           | <ul> <li>Store and share your meetin</li> <li>Communicate with each oth</li> <li>Keep a shared calendar of m</li> <li>Track important information</li> <li>committees and your constitution</li> </ul> | er on the noticeboard<br>eetings<br>such as declarations, roles, |  |
|                                                                                                    |                                                                                                    | Click here!                               | Your membership for either j<br>too.     witch between Governor<br>Sch.     sors at the click of a<br>around b.     us know what                                                                       | Hub and The Key for<br>button so do have a look                  |  |
|                                                                                                    |                                                                                                    |                                           | Need help?<br>We have lots of articles to<br>GovernorHub. You can access.                                                                                                    | aet to grips with                                                |  |

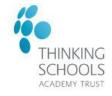

GovernorHub

K The Key for School Governors

3. Create a password for your account and click next.

|                                                                                                    |                                                                                                    | Password here                     |                       | 1. Check your details are correct<br>Governance<br>Last Name<br>Test<br>Email Address<br>governance@tsatrust.org.uk<br>2. Finish creating your account | t            | Then click<br>here! |
|----------------------------------------------------------------------------------------------------|----------------------------------------------------------------------------------------------------|-----------------------------------|-----------------------|----------------------------------------------------------------------------------------------------|--------------|---------------------|
|                                                                                                    |                                                                                                    | this as and aligh (Latio          |                       | Enter a password                                                                                                    | Ø            |                     |
| 4. (                                                                                                    | Choose your privacy se                                                                                     | ttings and click "Let's g         | get started.          | Your new password must be 8 letters or more.                                                                                                    |              |                     |
|                                                                                                    |                                                                                                    | K The Key<br>for School Governors |                       | Back                                                                                                    | Next         |                     |
|                                                                                                    |                                                                                                    |                                   |                       | What is GovernorHub? Support                                                                                                    | Help Privacy |                     |
| 3. Choose your privacy settings<br>Are you happy to share your contact details with other<br>members of your Governing Boards?                  |                                                                                                    |                                   | Choose privacy settir | ngs                                                                                                    |              |                     |
|                                                                                                    | O Yes O No<br>Are you happy to receive emai<br>GovernorHub and any Governo<br>MAT Central Teams you subscr | or Service Organisations /        |                       |                                                                                                    |              |                     |
|                                                                                                    | O Yes O No                                                                                                 |                                   |                       |                                                                                                    |              |                     |
|                                                                                                    | 4and finally                                                                                               |                                   | Ther                  | n click                                                                                                    |              |                     |
| Please have a read through of our Terms and Conditions<br>and Privacy Policy. If you have any questions then don't<br>hesitate to get in touch. |                                                                                                    | he                                | ere!                  |                                                                                                    |              |                     |
|                                                                                                    | Please tick to confirm you                                                                                 | agree to these                    |                       |                                                                                                    |              |                     |
|                                                                                                    | Back                                                                                                    | Let's get started!                |                       |                                                                                                    |              |                     |
|                                                                                                    | What is GovernorHub? Sur                                                                                   | aport <u>Help</u> Privacy         |                       |                                                                                                    |              |                     |

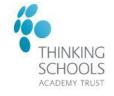

5. You will then open up your account page which will look like this. To access The Key for School Governors, click the 'K' on the washing line bar at the top of the screen.

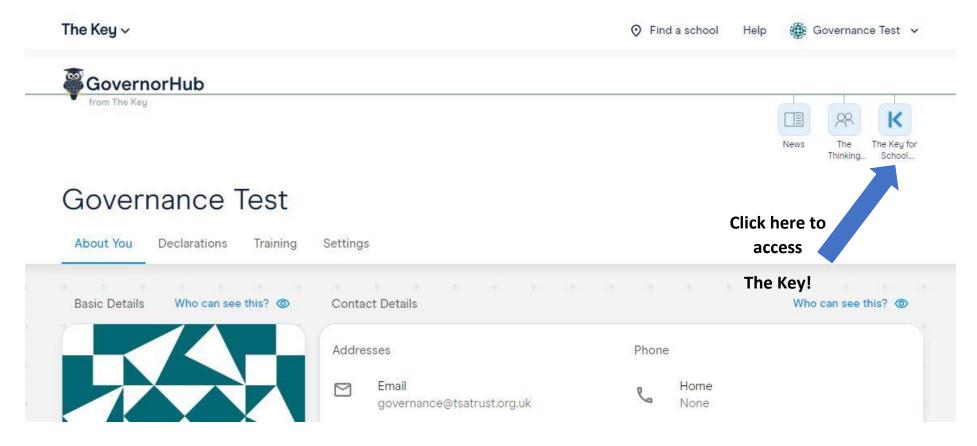

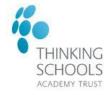

### **FAQs**

#### I want to access The Key for School Governors, but I've forgotten my GovernorHub password!

Not to worry - you can send yourself a password reset email on the login page or email governance@tsatrust.org.uk to send you a reset email.

If you don't receive the email or have any problems, contact the GovernorHub help desk by using the blue help icon on the bottom right of the website. You don't even need to be logged in.

#### Once I have made my account, do I have to log in this way from now on?

Yes! Click here for the Governor Hub Sign in Page link.

Or if you go directly to the Key website you can click 'log in with GovernorHub'. This takes you to the GovernorHub login page.

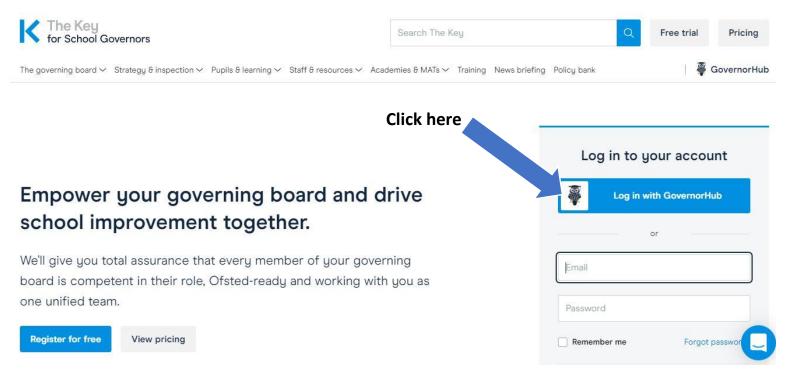